## **Übung: Mit "copy and paste" einen Stundenplan als Tabelle erstellen**

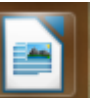

1. Öffne das Textverarbeitungsprogramm "LibreOffice Writer" über das Ikon und speichere das Dokument unter dem Namen "mein Stundenplan" im Ordner ITG-Übungen ab!

2. Schreibe folgende Überschrift: "Mein Stundenplan im Schuljahr 202X/2X" 3. Erzeuge zwei Leerzeilen (mit der Enter-Taste!)

## 4. Füge eine Tabelle mit **sieben (senkrechten) Spalten** und **elf (waagrechten) Zeilen** ein!

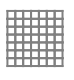

5. Beschrifte die Zellen in der ersten Zeile wie folgt: Stunde, Montag, Dienstag, Mittwoch, Donnerstag, Freitag, Zeit

6. Nummeriere und beschrifte die **Zellen der ersten Spalte** mit 1, 2, 3, Pause, 4, 5, 6, Pause, 7, 8

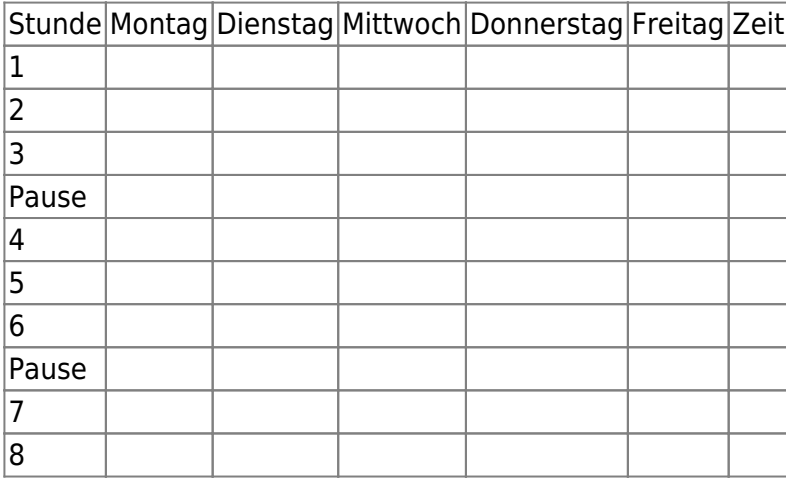

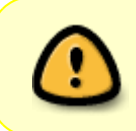

7. **Vervielfältige** das Wort "**Pause**" mit dem **Kurzfehl** "**copy and paste**". 8. Fülle den Stundenplan aus, aber **schreibe jedes Schulfach nur ein einziges Mal** und nutze anschließend den Kurzbefehl "copy and paste".

## So geht "copy and paste":

- **Markiere** das Wort, das du kopieren willst.
- Drücke **gleichzeitig** die Taste **Steuerung** und die Taste "c" (c = copy).
- **.** Klicke mit dem "Cursor" an die gewünschte Stelle, an der du das Wort einfügen möchtest.
- **Füge** das kopierte Wort aus dem Zwischenspeicher mit der Tastenkombination "**Steuerung v**" **ein**!

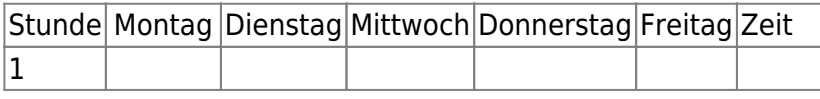

Last update: 02.02.2024 faecher:itg:medienprodukte:stundenplan https://wiki.qg-moessingen.de/faecher:itg:medienprodukte:stundenplan?rev=1706857499 08:04

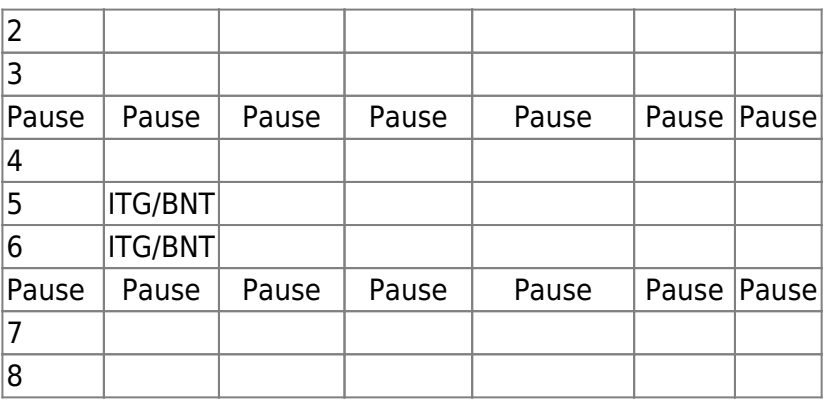

9. Trage am Ende die Unterrichtszeiten in die letzte Spalte ein.

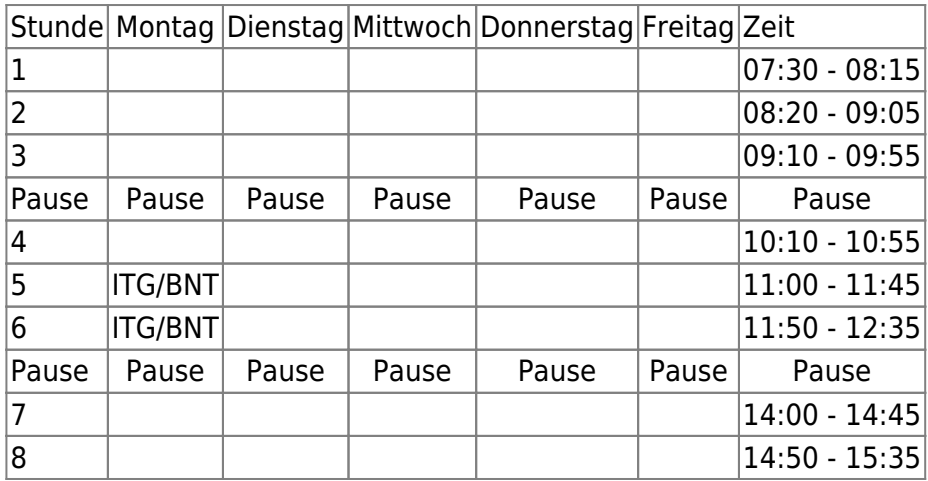

From: <https://wiki.qg-moessingen.de/> - **QG Wiki**

Permanent link: **<https://wiki.qg-moessingen.de/faecher:itg:medienprodukte:stundenplan?rev=1706857499>**

Last update: **02.02.2024 08:04**

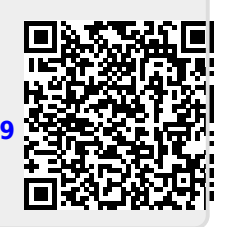